### Web Application Development

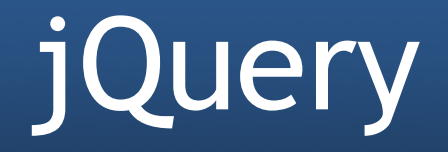

# **Outline**

- Concepts of jQuery
- jQuery syntax
- jQuery events
- jQuery effects
- jQuery DOM manipulation
- jQuery AJAX

## Introduction

- jQuery is a lightweight JavaScript library
- jQuery wraps many complicated JavaScript codes into simple ones
- jQuery simplifies the use of JavaScript to develop the websites

## Introduction

 The main uses of jQuery on the websites include:

- HTML/DOM manipulation
- CSS manipulation
- HTML event methods
- Effects and animations
- AJAX methods

# Installing jQuery

- jQuery can be added to the webpages using offline method or on-line method
- In off-line method, jQuery source file is downloaded from **jQuery.com** and added into the HTML <script> tag

```
<head> 
  <script src="jquery-1.12.4.min.js"> 
  </script> 
</head>
```
# Installing jQuery

- In on-line method, jQuery is included from a Content Delivery Network (CDN). Both Google and Microsoft host jQuery
- **• Include jQuery from Google CDN:**

<head>

<script src="https://ajax.googleapis.com/ajax/libs/jquery/ 1.12.4/jquery.min.js"></script> </head>

## **• Include jQuery from Microsoft CDN:**

<head> <script src="http://ajax.aspnetcdn.com/ajax/jQuery/ jquery-1.12.4.min.js"></script> </head>

# jQuery Syntax

- jQuery syntax allows to select HTML elements and perform actions on these elements
- Basic syntax is:

### \$(selector).action()

- *\$* sign allows to define/access jQuery. It is a shortcut for jQuery
- *selector* allows to find/query HTML elements
- *action()* allows to perform some actions on these HTML elements

# Examples of jQuery Syntax

- \$(this).hide(): hides the current element
- $\frac{1}{2}$  ("p").hide(): hides all <p> elements
- \$(".intro").hide(): hides all elements with class="intro"
- \$("#intro").hide(): hides the element with id="intro"

# jQuery Selectors

- jQuery selectors allow to select and manipulate HTML elements
- Selectors can be id, classes, types, attributes, values of attributes, etc.
- Most jQuery selectors are based on existing CSS selectors
- Selector syntax: the dollar sign with parentheses: \$()

## Element Selector

### In jQuery, element selector selects elements based on **element name**

```
$(document).ready(function(){
    $("button").click(function(){
      $("p") . hide();
    });
\}); \left| \right| > \left| \right| > \left| \right| > \left| \right| > \left| \right|…
                          <p>Hello</p>
                         <br />
shutton>Click me</button>
                    …
                    </html>
```
## ID Selector

### In jQuery, id selector selects elements based on **id attribute**

```
$(document).ready(function(){
   $("button").click(function(){
     $("#p1") . hide();
   });
\{\}; \} \longrightarrow \{\star\}…
                    <p>jQuery Introduction</p> 
                    <p id="p1">Hello</p>
                    <br />
shutton>Click me</button>
               …
               </html>
```
### Class Selector

### In jQuery, class selector selects elements based on **class name**

```
$(document).ready(function(){
   $("button").click(function(){
    $(".intro") .hide();
   });
\}); \rightarrow -html>
         …
              <p class="intro">jQuery Introduction</p> 
              <p class="intro">Hello</p>
             <button>Click me</button>
         …
         </html>
```
# Popular jQuery Selectors

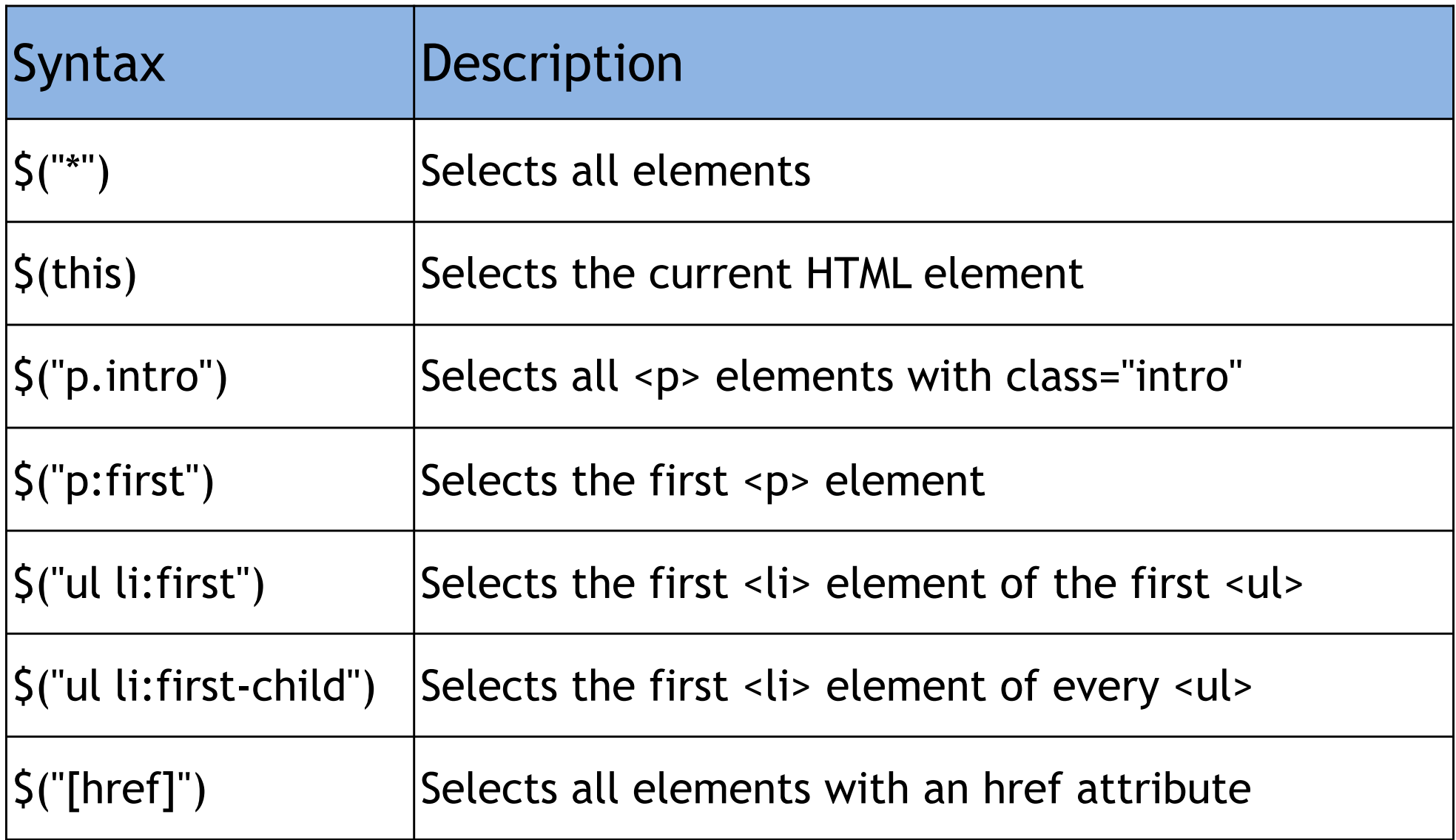

# Popular jQuery Selectors

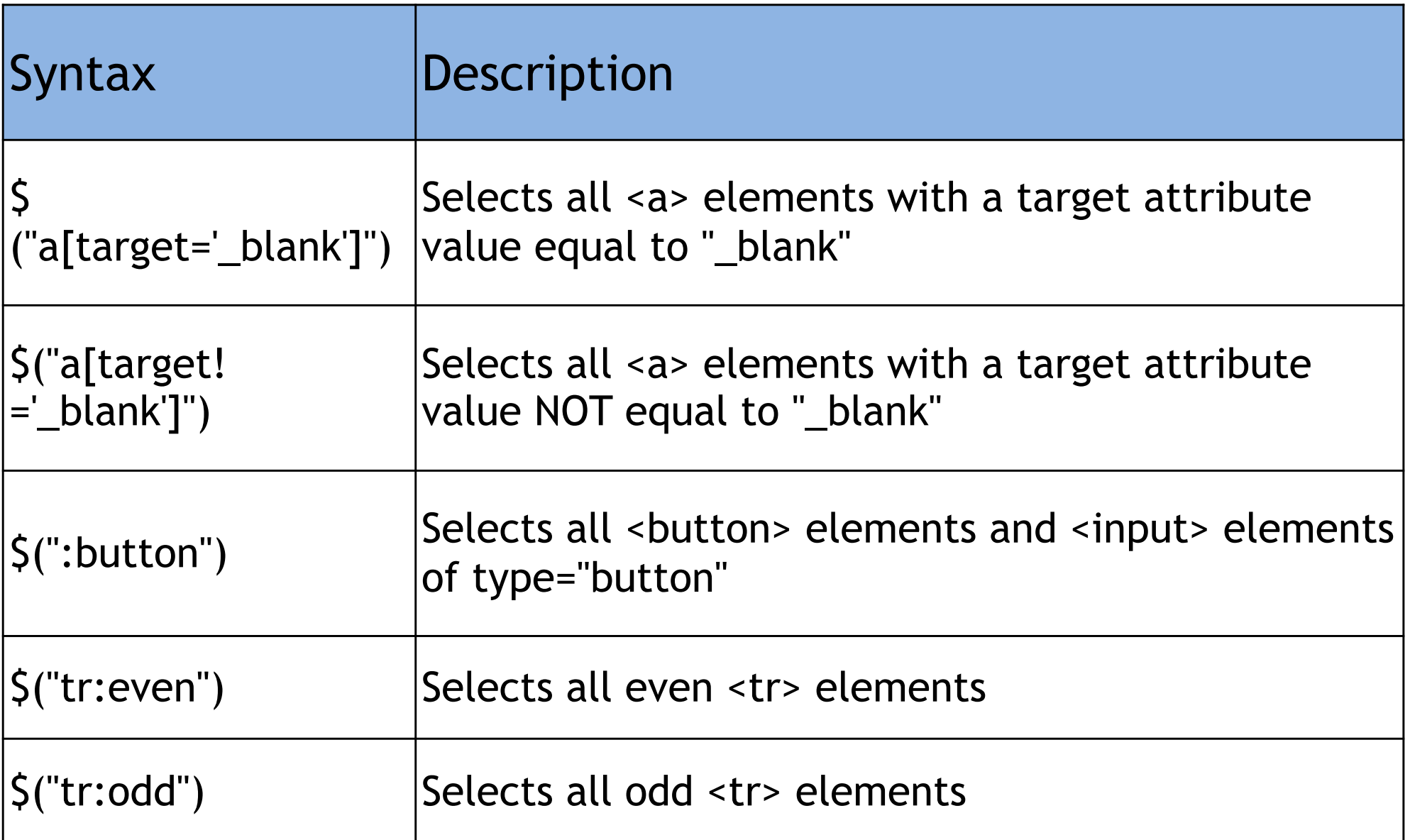

# jQuery Events

- jQuery events allow to perform HTML events
- Most DOM events have an equivalent jQuery method
- Event syntax: **\$("selector").jQueryEventMethod()**

# Example of jQuery Events

```
$(document).ready(function(){
   $("button").click(function(){
     alert("Hello ICT5 Bachelor Class!"); 
   });
});
```

```
<html> 
…
     <p class="intro">jQuery Introduction</p> 
     <p class="intro">Hello</p>
     <button>Click me</button> 
…
</html>
```
# Popular Events

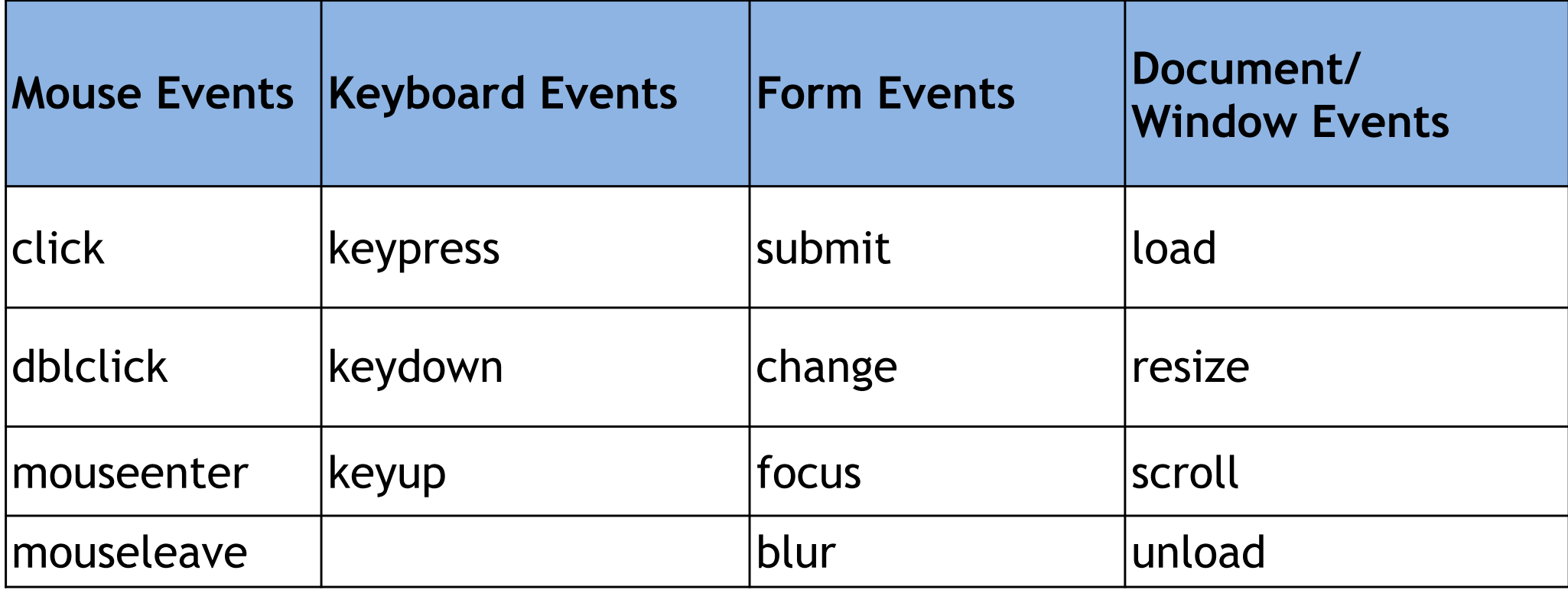

# jQuery Effects

- jQuery provides a lot of effects for website function and design
- Examples of jQuery effects are hide/show HTML elements, fade elements in/out of visibility, slide elements up/down, or create custom animations, etc.

# Example of jQuery Effects

```
$(document).ready(function(){
   $("button").click(function(){
      $("div").animate({ 
              left: '100px' 
      }); 
   });
});
```
#### <html>

```
…
  <button>Start Animation</button> 
  <div style="background:green;height:100px;width: 
100px;position:absolute;"></div>
```
#### … </html>

# Example of jQuery Effects

```
$(document).ready(function(){
   $("button").click(function(){
       $("div").animate({ 
                left: '100px' 
       }); 
   });
}); 
  Before calling animate() The After calling animate()
```
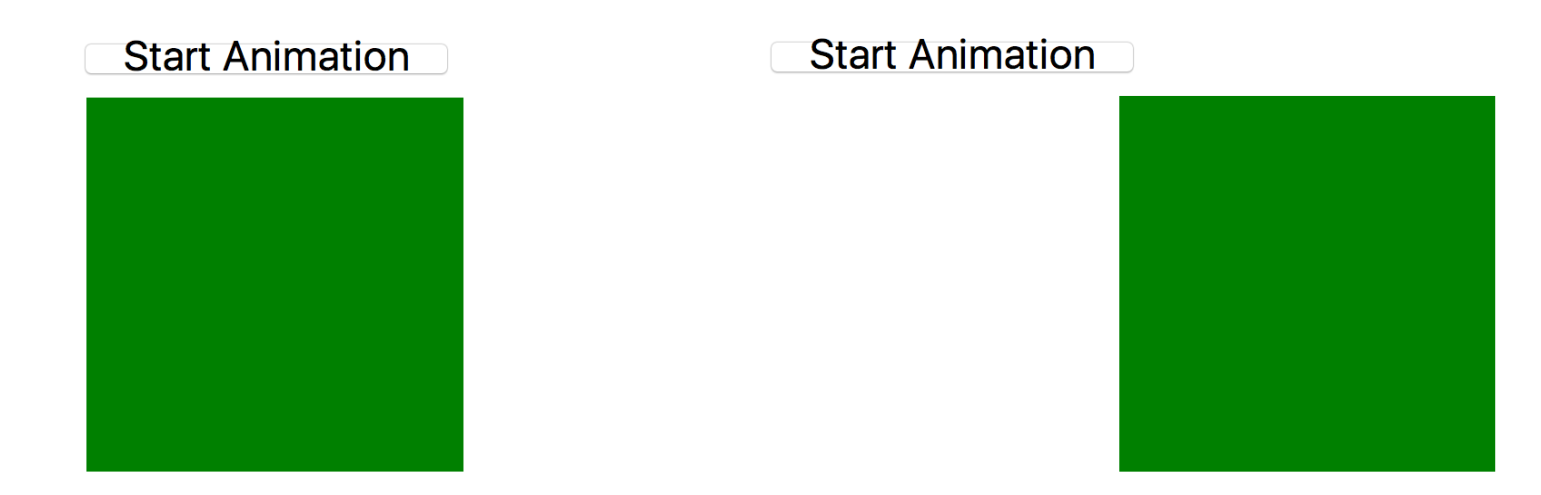

# jQuery DOM Manipulation

- Manipulating DOM is an important capability of jQuery
- jQuery supports a bunch of DOM related methods for accessing and manipulating HTML elements and attributes

# Basic DOM Manipulation Functions

- Functions to **get web content**:
	- text(): gets the text content of selected elements
	- html(): gets the content with HTML tag of selected elements
	- val(): gets the value of form fields
	- attr("attribute\_name"): gets attribute values of selected elements

## Basic DOM Manipulation Functions

### • Functions to get web content:

```
$(document).ready(function(){ 
    $("button").click(function(){ 
       alert("Value: " + $("#p1").text()); 
   }); 
});
```
#### <html>

…

```
 <p>jQuery Introduction</p> 
 <p id="p1">Hello</p>
 <button>Click me</button>
```
… </html>

## Basic DOM Manipulation Functions

- Functions to **set web content**:
	- text("set\_value"): sets the text content of selected elements
	- html("set\_value"): sets the content with HTML tag of selected elements
	- val("set\_value"): sets the value of form fields
	- attr("attribute\_name","set\_value"): sets attribute values of selected elements

## Basic DOM manipulation functions

### • Functions to set web content:

```
$(document).ready(function(){ 
    $("button").click(function(){ 
      $("#p1").text("Hello Web Class"); 
   }); 
});
```
#### <html>

…

```
 <p>jQuery Introduction</p> 
< p id="p1">< p<button>Click me</button>
```
… </html>

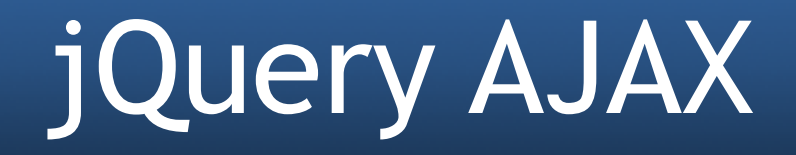

• jQuery AJAX is an important capability of jQuery which allows to simplify the communication between web client and web server

## What is AJAX?

- AJAX = Asynchronous JavaScript and XML
- AJAX is a technique for creating fast and dynamic web pages
- AJAX allows web pages to be updated asynchronously by exchanging small amounts of data with the server behind the scenes This means that it is possible to update parts of a web page, without reloading the whole page
- Examples of applications using AJAX: Google Maps, Gmail, Youtube, and Facebook

### What is AJAX?

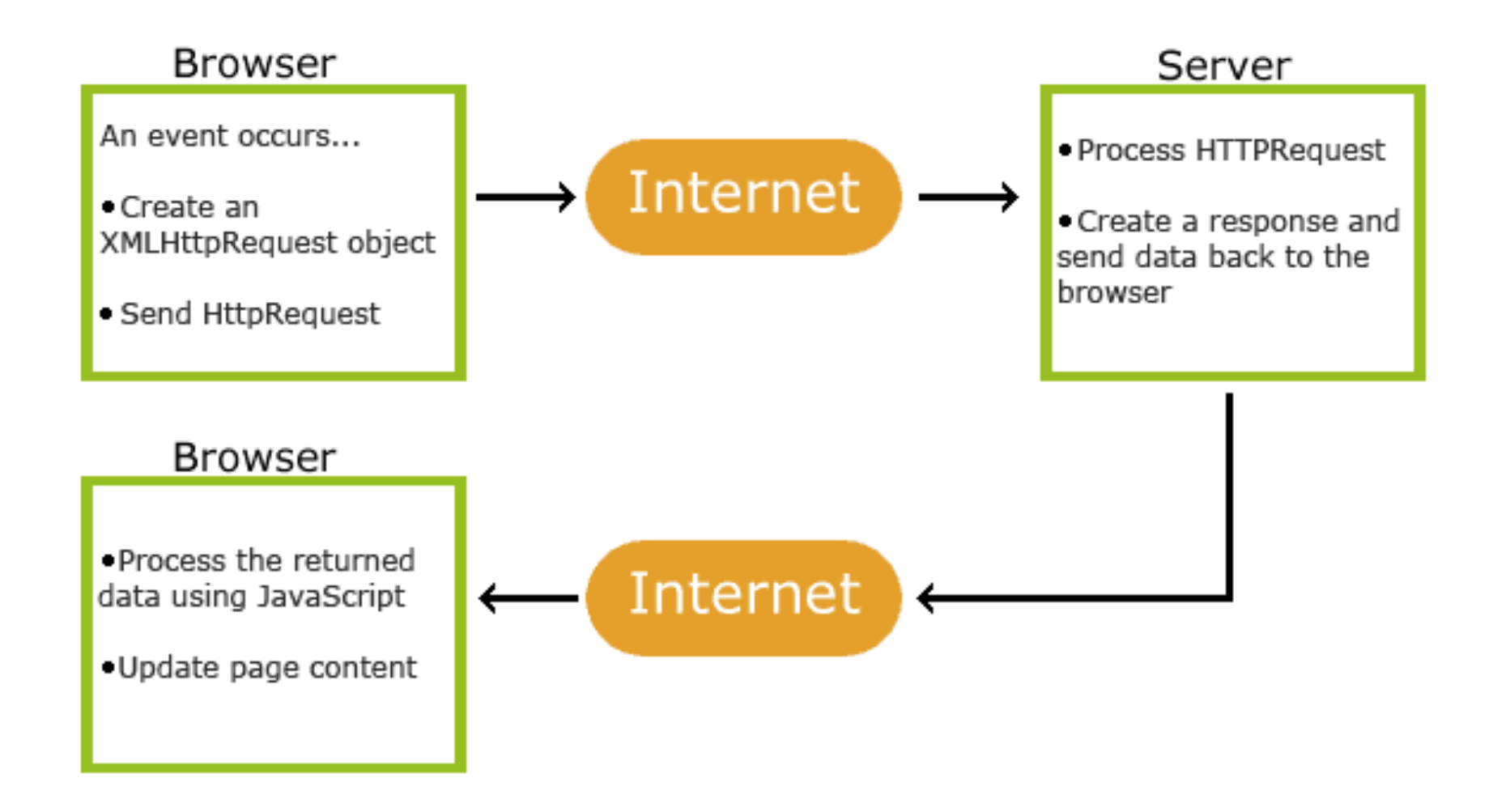

# jQuery AJAX

- jQuery AJAX methods allow to request text, HTML, XML, or JSON data from a remote server using both HTTP Get and HTTP Post requests
- External data can also be loaded directly into the selected HTML elements of the web page

# jQuery load() Method

- The load() method loads data from a server and puts the returned data into the selected element
- Syntax:

### **\$(selector).load(URL,data,callback);**

- "URL" parameter specifies the source to load data
- "data" parameter specifies query value to send along with the request
- "callback" parameter is a function to be executed after the load() method is completed

## jQuery load() method

### Having a "data.txt" file with the following contents:

<h2>Welcome to the class about jQuery!  $\langle$ /h2> <p id="p1">jQuery is a very powerful JavaScript library.  $\langle$ /p>

# jQuery load() method

### Use load() method to load data from "data.txt" file:

```
$(document).ready(function(){ 
    $("button").click(function(){ 
       $("#div1").load("data.txt"); 
   }); 
});
```
#### <html>

…

 $...$ 

 <div id="div1"></div> <button>Load data file</button>

</html>

# jQuery load() method

• Use load() method to load data from "data.txt" file:

```
$(document).ready(function(){ 
    $("button").click(function(){ 
       $("#div1").load("data.txt"); 
  }); 
});
```
• Loaded Results:

Welcome to the class about jQuery! jQuery is a very powerful JavaScript library

# jQuery GET and POST methods

- Two commonly used methods for a requestresponse between a client and server are: GET and POST.
	- GET Requests data from a specified resource
	- POST Submits data to be processed to a specified resource
- Syntax:
	- \$.get(URL,callback);
	- \$.post(URL,data,callback);

# jQuery \$.get() method

Having an Active Server Page (get\_test.asp) file as follows:

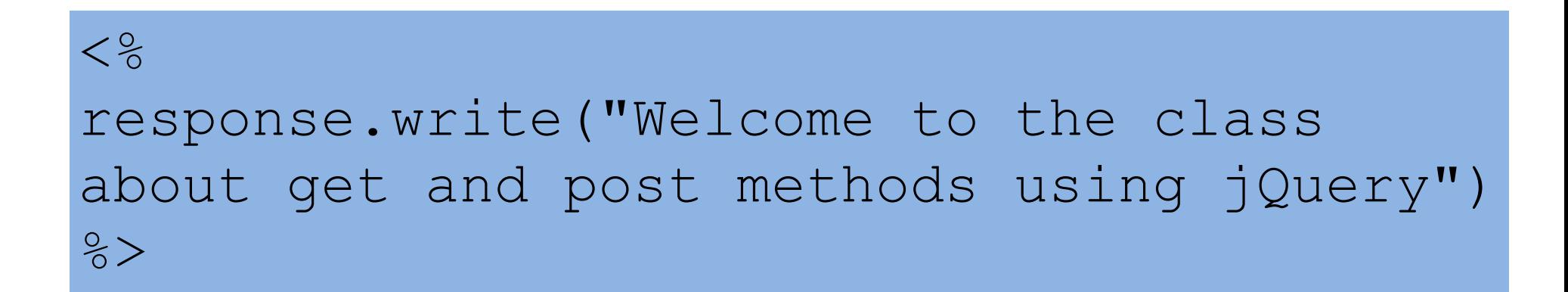

# jQuery \$.get() method

• Use \$.get() method to retrieve data from "get\_test.asp" file on the server:

```
$(document).ready(function(){ 
    $("button").click(function(){ 
       $.get("get_test.asp", function(data, status){ 
         alert("Data: " + data + "\nStatus: " + status); 
      }); }); 
});
```
#### <html>

…

<button>Get content of asp file</button>

…

</html>

# jQuery \$.get() method

• Use \$.get() method to retrieve data from "get\_test.asp" file on the server:

```
$(document).ready(function(){ 
   $("button").click(function(){ 
       $.get("get_test.asp", function(data, status){ 
         alert("Data: " + data + "\nStatus: " + status); 
     \}; \};});
```
### • Response Results:

Data: Welcome to the class about get and post methods using jQuery Status: success

# jQuery \$.post() method

Having an Active Server Page (post\_test.asp) file as follows:

 $< \frac{6}{6}$ dim name name=Request.Form("name") Response.Write("Hello " & name)  $\frac{6}{6}$ 

# jQuery \$.post() method

### Use \$.post() method to send some data a long with the request to server:

```
$(document).ready(function(){ 
    $("button").click(function(){ 
       $.post("post_test.asp", 
\{ name: "John Smitt" 
       }, 
       function(data,status){ 
          alert("Data: " + data + "\nStatus: " + status); 
      }); }); 
});
```
#### <body>

 <button>Post content of asp file</button> </body>

# jQuery \$.post() method

• Use \$.post() method to send some data a long with the request to server:

```
$(document).ready(function(){ 
    $("button").click(function(){ 
       $.post("post_test.asp", 
\{ name: "John Smitt" 
       }, 
       function(data,status){ 
          alert("Data: " + data + "\nStatus: " + status); 
      }); }); 
});
```
• Response Results:

Data: Hello John Smitt Status: success

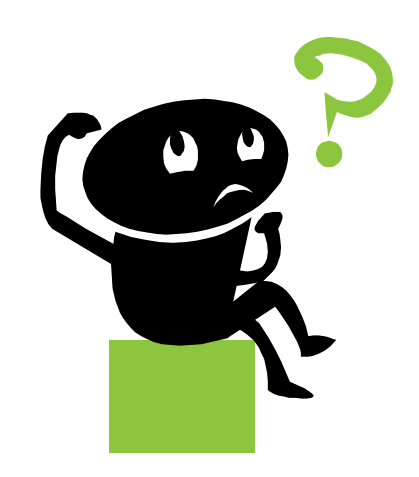